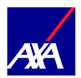

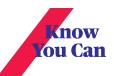

## View digital medical card

You can easily view your digital medical card along with your dependences' cards ·

First, click on the product page from the MyAXA home page.

You will be directed to the Active products to choose the local health insurance.

Then click on "view card button" under the local health home page, directly all avilable cards will be shown.

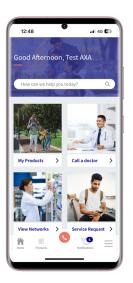

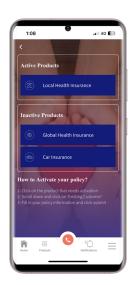

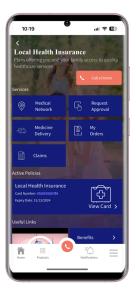

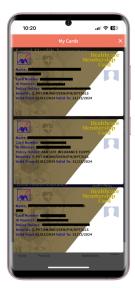

When you click on any card, it directly flip shows full details along with QR code that will be used with the medical providers under AXA medical network.

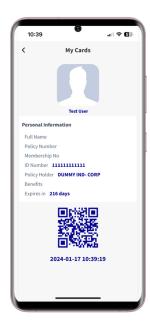